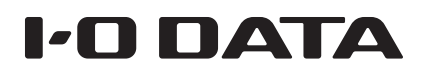

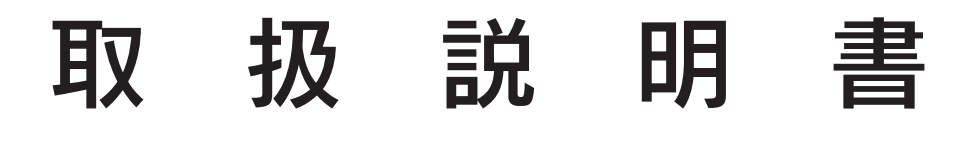

# 10.1 型ワイド液晶ディスプレイ LCD-M101EB

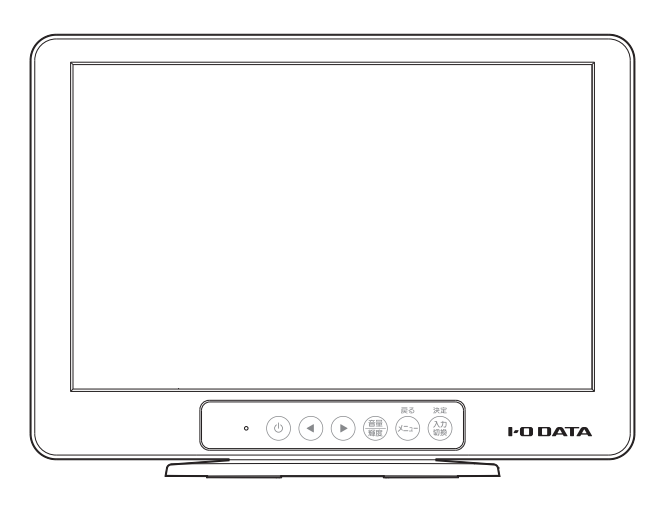

# レシートや納品書を保管してください

修理の際に、ご購入日を証明するために必要です。

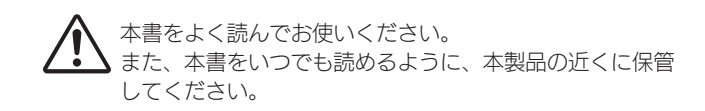

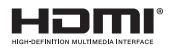

M-MANU201646-01 B-MANU202438-01

# もくじ

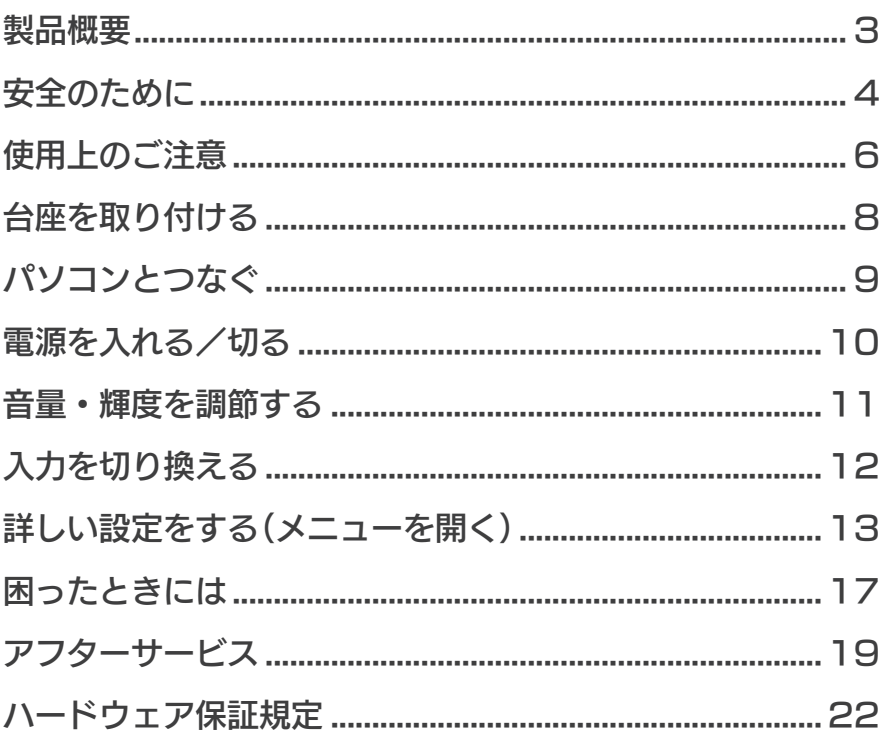

# <span id="page-2-0"></span>製品概要

## 添付品

- □ 台座
- □ アナログRGBケーブル
- □ ACアダプター
- □ 取扱説明書(本書)

## 規格

## ■VCCI規格について

この装置は、クラスB情報技術装置です。この装置は、家庭環境で使用することを目的としていますが、この装置がラジオや テレビジョン受信機に近接して使用されると、受信障害を引き起こすことがあります。取扱説明書に従って正しい取り扱い をして下さい。 VCCI-B

## ■J-MOSSについて

この装置は、「電気・電子機器の特定の化学物質の含有表示方法(JIS C 0950)」、「電気・電子機器の特定の化学物質に関するグリーン マーク・ガイドライン」に基づきグリーンマークを表示しております。 化学物質の含有情報は以下をご覧ください。

http://www.iodata.jp/jmoss/

# <span id="page-3-0"></span>安全のために

ここに示した注意記号は、この電気製品を安全に正しくお使いいただき、 ご自身や他の人々への危害や財産への損害を未然に防止するためのもの です。

注意事項を区分して明示していますので、お使いの際には必ずお守りく ださい。

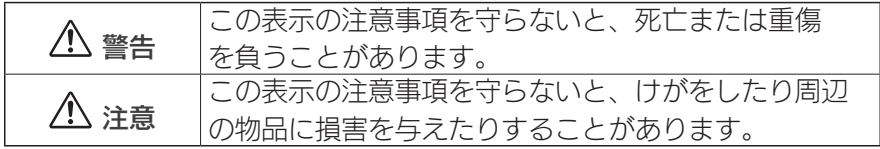

## 記号の説明

記号は、「 注意」(「 警告」を含む)を促す内容があることをお 知らせするものです。

記号は、禁止の行為であることをお知らせするものです。

記号は、行為を強制したり指示することをお知らせするものです。

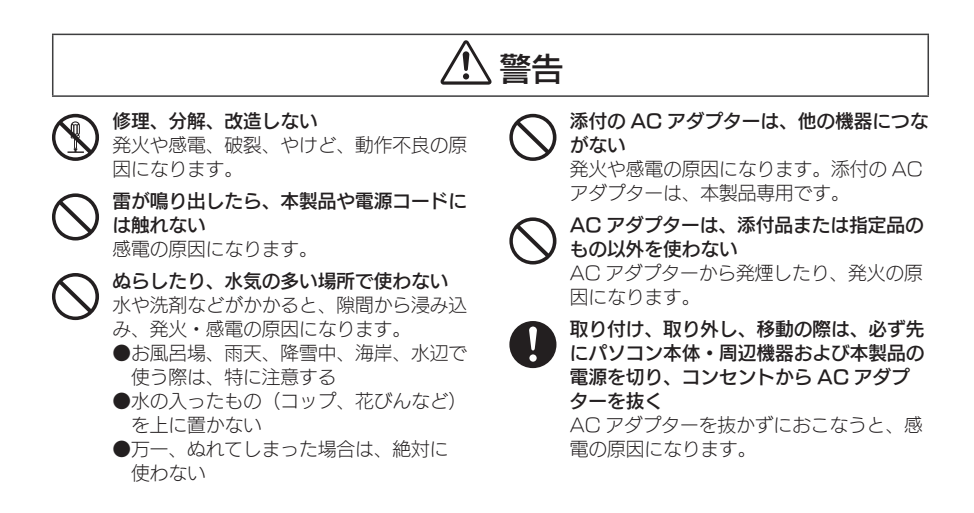

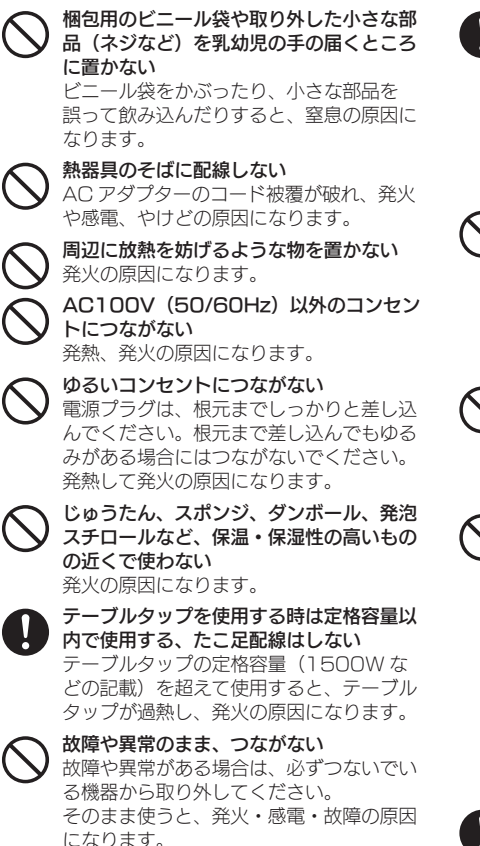

コンセントまわりは定期的に掃除する 長期間電源プラグを差し込んだままのコン セントでは、つもったホコリが湿気などの 影響を受けて、発火の原因になります。(ト ラッキング現象) トラッキング現象防止のため、定期的に電 源プラグを抜き、乾いた布で電源プラグを ふいてください。 電源コードにものをのせたり、引っ張ったり、 折り曲げ・押しつけ・加工などはしない 電源コードがよじれた状態や折り曲げた状

態で使用しないでください。 電源コードの芯線(電気の流れるところ) が断線したり、ショートし、発火・感電の 原因になります。

電源プラグを抜くときはコードを引っ張ら ない

電源プラグを持って抜いてください。 電源コードを引っ張ると電源コードに傷が 付き、発火や感電の原因になります。

液晶パネルから漏れた液体(液晶)には触 れない

誤って液晶パネルの表示面を破壊し、中の 液体(液晶)が漏れた場合には、液体を口 にしたり、吸い込んだり、皮膚につけない ようにしてください。万が一、液体が目や 口に入った場合は、すぐに水で 5 分以上 洗い、医師の診断を受けてください。また、 皮膚や衣服に液体が付着した場合は、すぐ にアルコールなどで拭き取り、石鹸で水洗 いしてください。そのまま放置すると、皮 膚や衣服を傷めます。

```
煙が出たり、変な臭いや音がしたら、すぐ
にコンセントから電源プラグを抜く
そのまま使うと発火・感電の原因になり
ます。
```
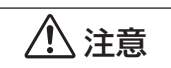

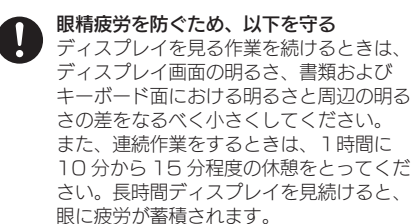

ディスプレイの角度などを調節時に、指を はさまないよう気をつける

電源を入れた状態で、あお向け、横たおし、 逆さまにして使わない

内部に熱がこもり、発火の原因になります。

人が通行するような場所に配線しない 足を引っ掛けると、けがの原因になります。

## <span id="page-5-0"></span>使用上のご注意

■画面の焼き付きを防ぐために

同じ画面を長時間表示させていると画面の焼き付きを起こすことが あります。

- ●パソコンやディスプレイを使用しないときは雷源を切ってくだ さい。
- ●なるべく、省電力機能またはスクリーンセーバー機能をご使用 ください。
- ■お手入れのために
	- ●表示面が汚れた場合は、脱脂綿か柔らかいきれいな布で軽く拭き 取ってください。
	- ●表示面以外の汚れは、柔らかい布に水または中性洗剤を含ませて 軽く絞ってから、軽く拭いてください。ベンジンやシンナーなど の溶剤は避けてください。
	- ●表示面に水滴などをつけたまま放置しないでください。水滴など がついた場合はすぐに脱脂綿や柔らかい布などで拭き取ってくだ さい。放置しておくと表示面が変色したり、シミの原因になります。 また、水分が内部へ入ると故障の原因になります。

■バックライトについて

本製品に使用しているバックライトには寿命があります。画面が暗 くなったり、チラついたり、点灯しないときは、新しい液晶パネル への交換が必要です。

- ※ご自分での交換は絶対にしないでください。交換等につきまして は、弊社サポートセンターへお問い合わせください。
- ●液晶パネルは非常に高価です。有料による液晶パネル交換は高額 になることをあらかじめご了承ください。
- ■有寿命部品について
	- ●本製品には、有寿命部品(バックライト、アルミ電解コンデンサー など)が含まれています。
	- ●有寿命部品の寿命は、使用頻度や使用環境(温湿度など)等の条件 により異なります。
	- ●本製品は、一般家庭やオフィスでの使用を想定して設計されてい ますので、それ以外の環境でご使用される場合は、寿命が短くな る場合があります。

#### ■連続使用について

本製品は、24時間連続使用を前提とした設計ではありません。 有寿命部品の消耗を加速させる原因となりますので、24時間連続で のご利用は避けてください。

#### ■その他

- ●お使いにならないときは、ほこりが入らないようカバーなどを かけてください。
- ●台座を持って本製品を移動させないでください。
- ●表示部の周囲を押さえたり、その部分に過度の負担がかかる状態 で持ち運んだりしないでください。ディスプレイ部が破損する恐 れがあります。
- ●ディスプレイ部の表面は傷つきやすいので、工具や鉛筆、ボール ペンなどの固いもので押したり、叩いたり、こすったりしないで ください。
- ●表示面上に滅点(点灯しない点)や輝点(点灯したままの点)がある 場合があります。これは、液晶パネル自体が99.999%以上の有 効画素と0.001%の画素欠けや輝点をもつことによるものです。 故障、あるいは不良ではありません。修理交換の対象とはなりま せんので、あらかじめご了承ください。
- ●見る角度や温度変化によっても色むらや明るさのむらが見える場 合があります。これらは、故障あるいは不良ではありません。 修理交換の対象とはなりませんので、あらかじめご了承ください。
- ■免責事項について
	- ●地震、雷などの自然災害、火災、第三者による行為、その他の事故、 お客様の故意または過失、誤用、その他異常な条件下での使用に より生じた損害に関して、当社は一切責任を負いません。
	- ●本製品に付属の取扱説明書の記載内容を守らないことにより生じ た損害に関して、当社は一切の責任を負いません。
	- ●当社が関与しない接続機器、ソフトウェアなどの意図しない組み 合わせによる誤動作やハングアップなどから生じた損害に関して、 当社は一切責任を負いません。
	- ・本製品の保証条件は、裏面の「ハードウェア保証規定」をご覧くだ さい。
	- ・本製品の仕様および外観は、改良のため予告なく変更することが あります。

<span id="page-7-0"></span>1 テーブルなどの平らな場所の端に柔らかい布を敷き、パネル面を下に して置く

2 背面の金色のネジ穴に、台座のネジを当てる ※底面の金色のネジ穴は使いません。

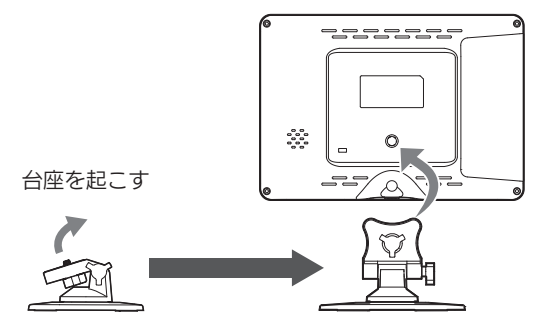

3 台座のネジを締め、本製品に固定する

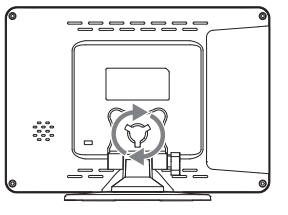

4 角度を調節し、ネジを締める

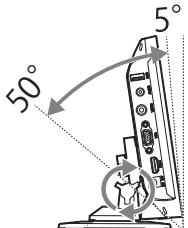

角度にご注意ください 5 度~ 50 度の範囲内で調節してくだ さい。それ以外に調節すると、転倒す るおそれがあります。

## 取り付け時のご注意

液晶パネルが故障または破損する原因になります。

- 本製品を床などに落とさない
- パネルを傷つけない
- ディスプレイ部(表示面)を手で強く押さえない

# <span id="page-8-0"></span>パソコンとつなぐ

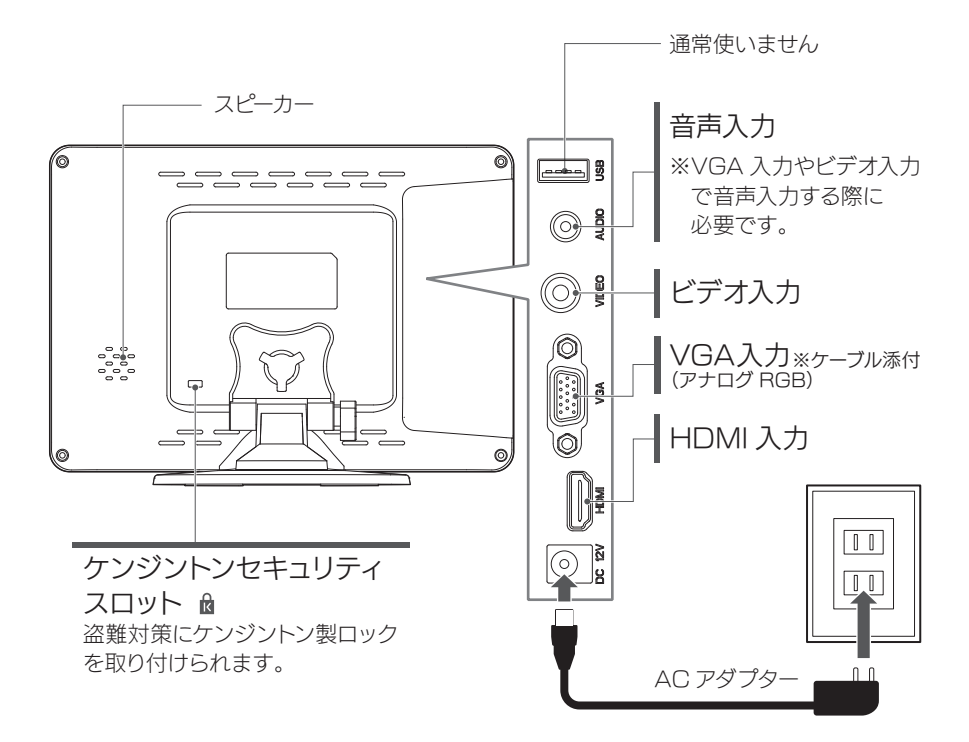

### <span id="page-8-1"></span>パソコンとHDMIでつないだ場合 パソコンによっては、音声の出力先を設定する必要があります。

#### Windows の例

① 通知領域のスピーカーアイコンを右クリック ②[再生デバイス]をクリック ③ 本製品を選び、[規定値に設定]をクリック

#### Mac の例

① システム環境設定の[サウンド]をクリック ②「出力]タブをクリック ③ 本製品を選ぶ

## <span id="page-9-0"></span>電源を入れる/切る

を押すと、電源を入/切できます。 電源が入ると、電源ランプが緑に点灯します。

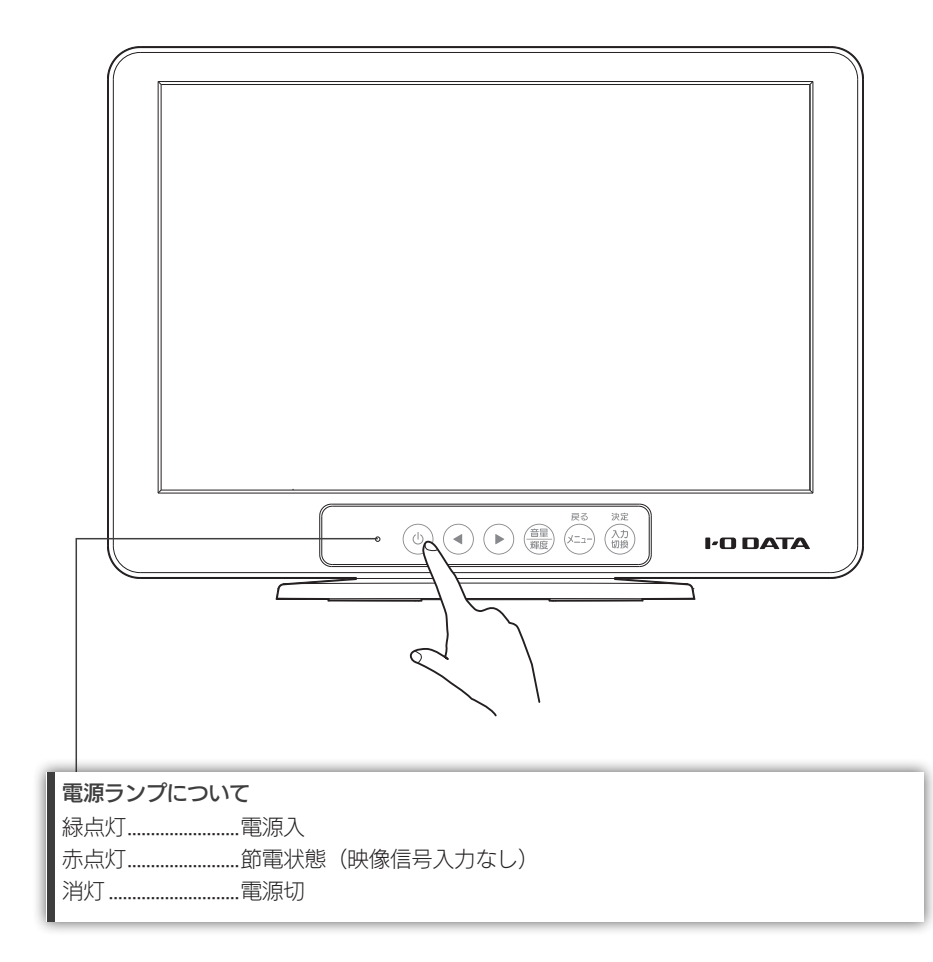

# <span id="page-10-0"></span>音量・輝度を調節する

を押すと、音量の設定項目が表示されます。 もう一度(量)を押すと、輝度の設定項目が表示されます。

1 を押す(輝度を設定したい場合は2回押す)

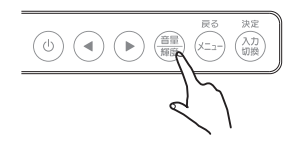

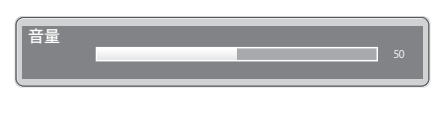

2 (•) (▶) で値を増減する

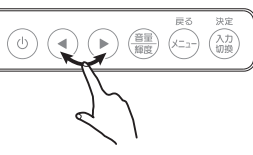

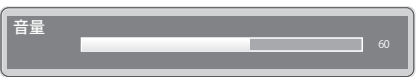

 $\overline{\mathbf{3}}$  値を決定したら、 $\overset{\scriptscriptstyle{\mathbb{R}^3}}{\scriptscriptstyle{\mathbb{R}^3}}$ で設定項目を閉じる  $\begin{picture}(45,10) \put(0,0){\line(1,0){155}} \put(15,0){\line(1,0){155}} \put(15,0){\line(1,0){155}} \put(15,0){\line(1,0){155}} \put(15,0){\line(1,0){155}} \put(15,0){\line(1,0){155}} \put(15,0){\line(1,0){155}} \put(15,0){\line(1,0){155}} \put(15,0){\line(1,0){155}} \put(15,0){\line(1,0){155}} \put(15,0){\line(1,0){155}} \$ 

# <span id="page-11-1"></span><span id="page-11-0"></span>入力を切り換える

、。。<br>〈…。)を押すたびに、表示する入力端子を切り換えます。

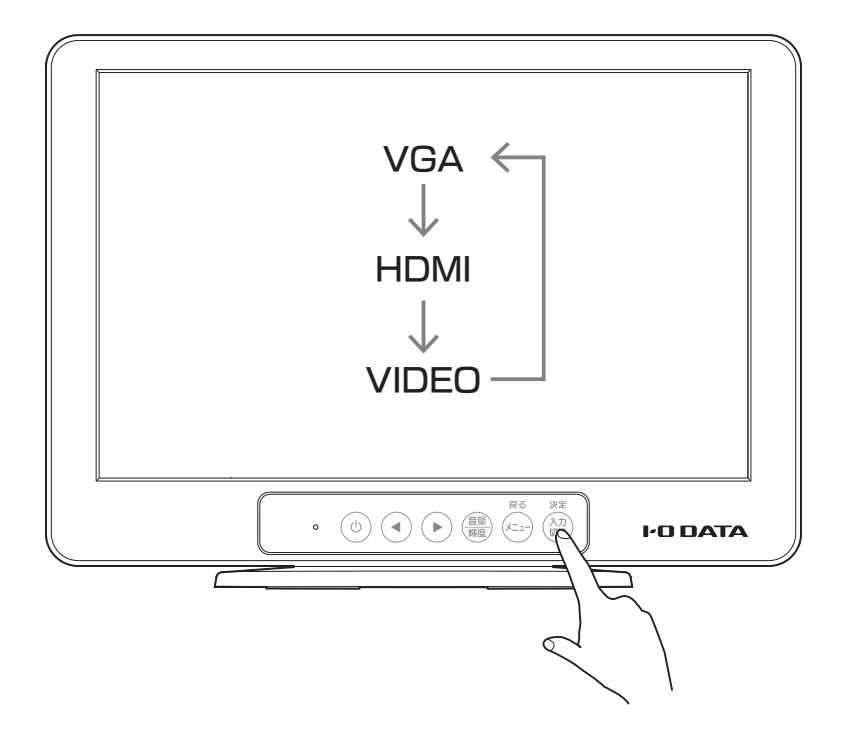

# <span id="page-12-0"></span>詳しい設定をする(メニューを開く)

。。。<br><sub>(xn+</sub>)を押すと、メニューを開きます。

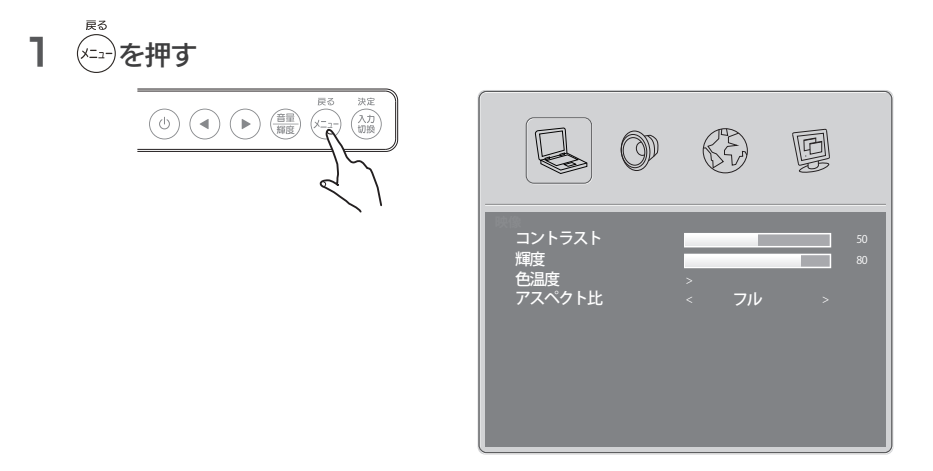

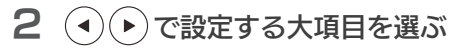

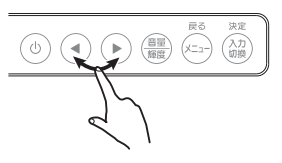

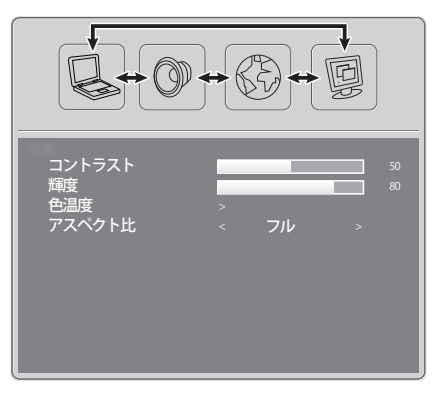

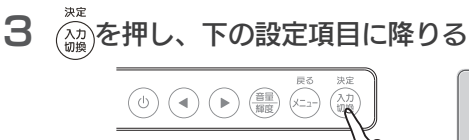

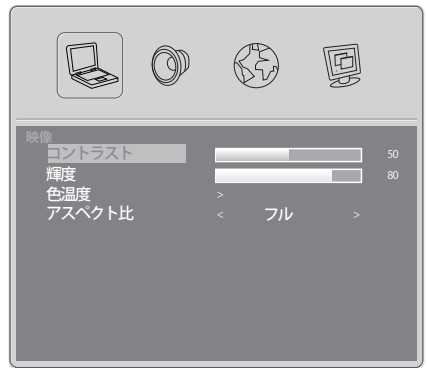

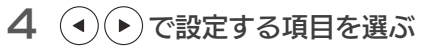

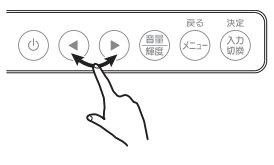

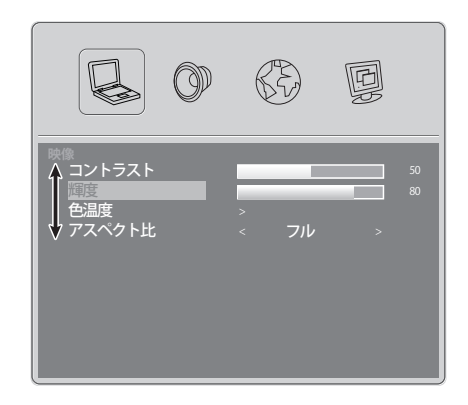

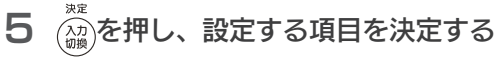

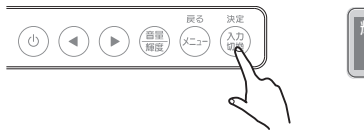

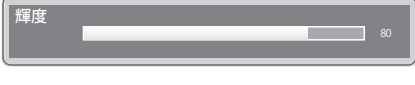

## 6 設定する

設定項目を選んでいる際に、項目の右側に表示されている内容によっ て設定方法が異なります。

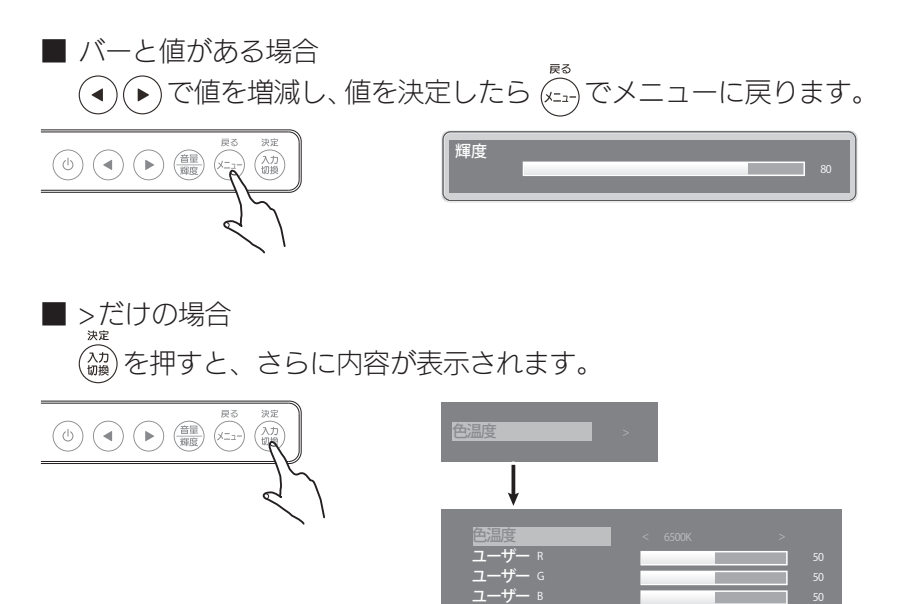

ユーザー <sup>B</sup>

■ <>で囲まれている場合 (編)を押す度に、値が切り換わります。

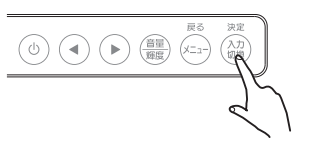

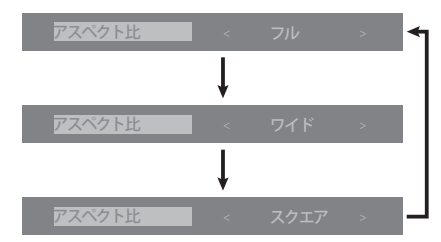

## 設定項目の説明

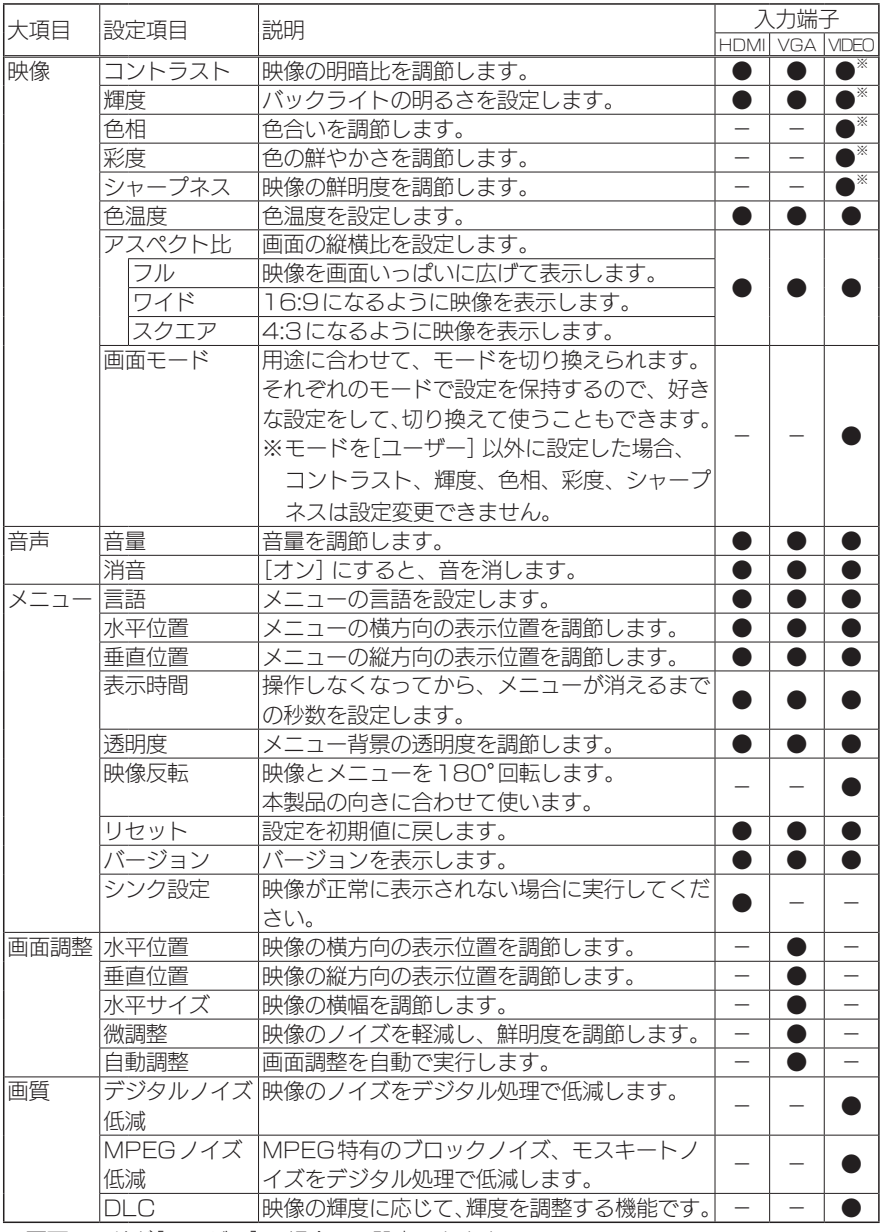

※画面モードが[ユーザー]の場合のみ設定できます。

# <span id="page-16-0"></span>困ったときには

### 画面が表示されない

## ■電源ランプが消灯の場合

電源が入っていません。 電源ボタンを押したり、ACアダプターをつなぎ直してください。

## ■電源ランプが赤点灯の場合

映像が入力されていません。

- ・入力切換の操作[\(12ページ\)を](#page-11-1)してみてください。
- ・パソコンと本製品をつなぐケーブルをつなぎ直してください。
- ・ノートパソコンの場合は、「外部モニターへ出力する設定」をご確 認ください。
- ・VGA以外でつないでいる場合、メニューの[メニュー]→[シンク 設定]を実行してみてください。

### ■雷源ランプが緑占灯の場合

故障です。修理をご依頼ください[。\(20ページ\)](#page-19-0)

## 画面の色がおかしい

メニューの[メニュー]→[リセット]を実行してみてください。 改善しない場合は、上の【■電源ランプが赤点灯の場合】の対処をお試し ください。

## 「信号なし」とメッセージが表示された

映像が入力されていません。 上の【■電源ランプが赤点灯の場合】の対処をお試しください。

## 画面の表示がおかしい

## (揺れる・にじむ・チラつく・濃淡が付く・位置がずれる)

VGAでパソコンとつないでいる場合、LCD調整ユーティリティを実行 してから、[画面調整]→[自動調整]を実行してみてください。

■LCD調整ユーティリティ http://www.iodata.jp/r/4157

### ドット抜けがある

液晶パネルが0.001 %未満の画素欠けや輝点を持つことによるもので故 障ではありません。

修理交換対象になりませんので、ご了承ください。

### 音が出ない

### ■HDMI でつないでいる場合

[【パソコンとHDMIでつないだ場合】\(9ページ\)](#page-8-1)の操作をしてく ださい。

### ■VGA、VIDEO でつないでいる場合

パソコンと本製品をオーディオケーブルでつないでください。

■機器側の音量を確認してください。

■本製品の音量・消音を確認してください。

<span id="page-18-0"></span>本製品の修理対応、電話やメール等によるサポート対応、ソフトウェアのアップデート 対応、本製品がサーバー等のサービスを利用する場合、そのサービスについては、弊社 が本製品の生産を完了してから5年間を目途に終了とさせていただきます。ただし状況 により、5年以前に各対応を終了する場合があります。

個人情報の取り扱いについて 個人情報は、株式会社アイ・オー・データ機器のプライバシーポリシーに 基づき、適切な管理と運用をおこないます。

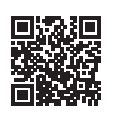

http://www.iodata.jp/privacy.htm

## お問い合わせ方法

弊社サポートページにて、以下をご確認ください

http://www.iodata.jp/support/ ▼弊社サポートページ

●「Q&A よくあるご質問」を参照

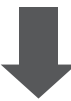

**フ それでも解決できない場合は、サポートセンターへ** 

## 電話 ▶ 050-3116-3019

※受付時間 9:00~17:00 月~金曜日(祝祭日・年末年始・夏期休業期間をのぞく)

## インターネット http://www.iodata.jp/support/

※ご用意いただく情報

▷製品情報(製品名、シリアル番号など)、PCや接続機器の情報(型番、OSなど)

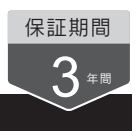

## <span id="page-19-0"></span>修理を依頼する方法

## 以下を梱包し、修理センターへお送りください

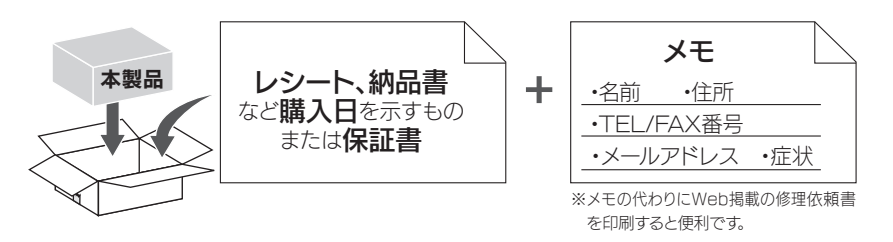

#### 〒920-8513 石川県金沢市桜田町2丁目84番地 株式会社 アイ・オー・データ機器 修理センター 宛

※厳重に梱包してください。弊社到着までに破損した場合、有料修理となる場合があり ます。

※紛失をさけるため宅配便でお送りください。

※送料は、発送時はお客様ご負担、返送時は弊社負担です。

【見積無料】 有料修理となる場合は、先に見積をご連絡します。金額のご了承をいただ いてから、修理いたします。

【シール】 お客様が貼られたシールなどは、修理時に失われる場合があります。

【保証内容】 ハードウェア保証規定をご確認ください。

【控え】 製品名とシリアル番号(S/N)はお手元に控えておいてください。

【修理について詳しくは】 以下の URL をご覧ください(修理依頼書はここから印刷でき ます)。

## http://www.iodata.jp/support/after/

## 液晶ディスプレイの回収・リサイクル

弊社では製品のリサイクルの容易さや電力消費の抑制など環境負荷を軽 減する製品開発を進めています。

液晶ディスプレイ製品の回収・リサイクルにご協力をお願いいたします。

■法人のお客様は

弊社では、法人のお客様がご不要になった弊社製液晶ディスプレイ の回収・リサイクルのご案内や料金のお見積もりをおこなっており ます。

詳細は、下記弊社Web ページをご覧ください。

http://www.iodata.jp/recycle\_h/

■ご家庭でお使いのお客様は 弊社では「資源有効利用促進法」にもとづき、ご家庭で排出される弊 社製液晶ディスプレイのリサイクルを実施しています。 回収された液晶ディスプレイは、新たな資源として生まれ変わります。 この取り組みを通じて、弊社はユーザーの皆様とともに地球環境保 全の活動を進めてまいります。 弊社が無料で回収・再資源化いたします。 お申し込みについては、下記弊社Web ページをご覧ください。 http://www.iodata.jp/recycle\_k/

# <span id="page-21-0"></span>ハードウェア保証規定

弊社のハードウェア保証は、ハードウェア保証 規定(以下「本保証規定」といいます。)に明示し た条件のもとにおいて、アフターサービスとし て、弊社製品(以下「本製品」といいます。)の無 料での修理または交換をお約束するものです。

#### 1 保証内容

取扱説明書(本製品外箱の記載を含みます。以 下同様です。)等にしたがった正常な使用状態 で故障した場合、お買い上げ日が記載された レシートや納品書をご提示いただく事により、 お買い上げ時より 3年間 無料修理または 弊社の判断により同等品へ交換いたします。

#### 2 保証対象

保証の対象となるのは本製品の本体部分のみ となります。ソフトウェア、付属品・消耗品、 または本製品もしくは接続製品内に保存され たデータ等は保証の対象とはなりません。

#### 3 保証対象外

- 以下の場合は保証の対象とはなりません。
- 1)販売店等でのご購入日から保証期間が経 過した場合
- 2)中古品でご購入された場合
- 3)火災、地震、水害、落雷、ガス害、塩害 およびその他の天災地変、公害または異 常電圧等の外部的事情による故障もしく は損傷の場合
- 4) お買い上げ後の輸送、移動時の落下・衝撃 等お取扱いが不適当なため生じた故障もし くは損傷の場合
- 5)接続時の不備に起因する故障もしくは損 傷、または接続している他の機器やプログ ラム等に起因する故障もしくは損傷の場合
- 6)取扱説明書等に記載の使用方法または注 意書き等に反するお取扱いに起因する故障 もしくは損傷の場合
- 7)合理的使用方法に反するお取扱いまたはお 客様の維持・管理環境に起因する故障もし くは損傷の場合
- 8)弊社以外で改造、調整、部品交換等をさ れた場合
- 9)弊社が寿命に達したと判断した場合
- 10)保証期間が無期限の製品において、初回 に導入した装置以外で使用された場合
- 11)その他弊社が本保証内容の対象外と判断 した場合

#### 4 修理

1)修理を弊社へご依頼される場合は、本製

品と本製品のお買い上げ日が記載されたレ シートや納品書等を弊社へお持ち込みくだ さい。本製品を送付される場合、発送時の 費用はお客様のご負担、弊社からの返送時 の費用は弊社負担とさせていただきます。

- 2)発送の際は輸送時の損傷を防ぐため、ご 購入時の箱・梱包材をご使用いただき、 輸送に関する保証および輸送状況が確認 できる業者のご利用をお願いいたします。 弊社は、輸送中の事故に関しては責任を 負いかねます。
- 3)本製品がハードディスク・メモリーカード 等のデータを保存する機能を有する製品で ある場合や本製品の内部に設定情報をも つ場合、修理の際に本製品内部のデータ はすべて消去されます。弊社ではデータの 内容につきましては一切の保証をいたしか ねますので、重要なデータにつきましては 必ず定期的にバックアップとして別の記憶 媒体にデータを複製してください。
- 4)弊社が修理に代えて交換を選択した場合に おける本製品、もしくは修理の際に交換さ れた本製品の部品は弊社にて適宜処分いた しますので、お客様へはお返しいたしません。

#### 5 免責

- 1)本製品の故障もしくは使用によって生じ た本製品または接続製品内に保存された データの毀損・消失等について、弊社は 一切の責任を負いません。重要なデータ については、必ず、定期的にバックアップ を取る等の措置を講じてください。
- 2)弊社に故意または重過失のある場合を除 き、本製品に関する弊社の損害賠償責任 は理由のいかんを問わず製品の価格相当 額を限度といたします。
- 3)本製品に隠れた瑕疵があった場合は、こ の約款の規定に関わらず、弊社は無償にて 当該瑕疵を修理し、または瑕疵のない製 品または同等品に交換いたしますが、当該 瑕疵に基づく損害賠償責任を負いません。

#### 6 保証有効範囲

弊社は、日本国内のみにおいて本保証規定に 従った保証を行います。本製品の海外でのご 使用につきましては、弊社はいかなる保証も 致しません。 Our company provides the service under this warranty only in Japan.

#### 【ユーザー登録はこちら】https://ioportal.iodata.jp/

ユーザー登録にはシリアル番号(S/N)が必要となりますので、メモしておいてください。 シリアル番号(S/N)は本製品貼付のシールに印字されている12桁の英数字です。 (例:ABC1234567ZX)

#### 【ご注意】

- 1) 本製品及び本書は株式会社アイ・オー・データ機器の著作物です。したがって、本製品及 び本書の一部または全部を無断で複製、複写、転載、改変することは法律で禁じられてい ます。
- 2) 本製品は、医療機器、原子力設備や機器、航空宇宙機器、輸送設備や機器、兵器システム などの人命に関る設備や機器、及び海底中継器、宇宙衛星などの高度な信頼性を必要とす る設備や機器としての使用またはこれらに組み込んでの使用は意図されておりません。これ ら、設備や機器、制御システムなどに本製品を使用され、本製品の故障により、人身事故、 火災事故、社会的な損害などが生じても、弊社ではいかなる責任も負いかねます。設備や 機器、制御システムなどにおいて、冗長設計、火災延焼対策設計、誤動作防止設計など、 安全設計に万全を期されるようご注意願います。
- 3) 本製品は日本国内仕様です。本製品を日本国外で使用された場合、弊社は一切の責任を負 いかねます。

また、弊社は本製品に関し、日本国外への技術サポート、及びアフターサービス等を行っ ておりませんので、予めご了承ください。(This product is for use only in Japan. We bear no responsibility for any damages or losses arising from use of, or inability to use, this product outside Japan and provide no technical support or after-service for this product outside Japan.)

4) 本製品を運用した結果の他への影響については、上記にかかわらず責任は負いかねますの でご了承ください。

#### 【商標について】

- 記載されている会社名、製品名等は一般に各社の商標または登録商標です。
- HDMI、HDMI ロゴ、および High-Definition Multimedia Interface は、HDMI Licensing LLC の商標または登録商標です。

#### 【廃棄について】

本製品を廃棄する際は、地方自治体の条例にしたがってください。

#### 【マニュアルアンケートはこちら】

よりよいマニュアル作りのため、アンケートにご協力ください。

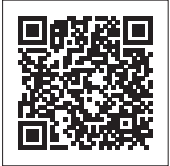

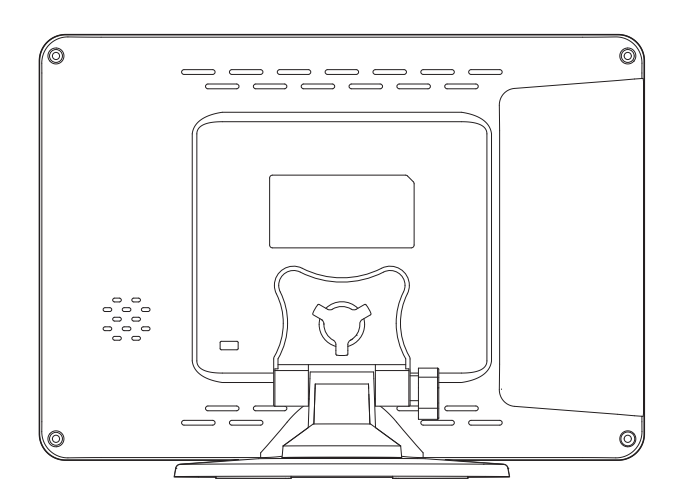

進化する明日へ Continue thinking 鱗アイ・オー・データ機器 ホームページ http://www.iodata.jp/